A

В

# **Master Approval**

Complete and submit this form with your master approval application.

#### Section A

Enter the information for each building prototype.

Building Prototype ID#: Designation for each of the typical building prototype (s). (i.e. Building A, Building B)

No. of Stories: Provide the number of stories for the designated building prototype.

Sq. ft: Provide the gross floor area of the designated building prototype.

Use & Occupancy: Provide the type of use classification for the designated building prototype (i.e. R-3, R-2).

Unit Number(s): Provide all unit numbers for the designated building prototype. (i.e. 1-10, 20-25)

Master Approval No. and Project No. - For L&I office use only.

## A Separate master approval will be issued for each building prototype:

| Building<br>Prototype<br>ID# | No. of<br>Stories | Sq. Ft.<br>(Gross<br>Floor Area) | Use and<br>Occupancy<br>(IBC) | Unit<br>Number(s) | Master<br>Approval No.<br>(Office use only) | Project No.<br>(Office use<br>only) |
|------------------------------|-------------------|----------------------------------|-------------------------------|-------------------|---------------------------------------------|-------------------------------------|
|                              |                   |                                  |                               |                   |                                             |                                     |
|                              |                   |                                  |                               |                   |                                             |                                     |
|                              |                   |                                  |                               |                   |                                             |                                     |
|                              |                   |                                  |                               |                   |                                             |                                     |
|                              |                   |                                  |                               |                   |                                             |                                     |
|                              |                   |                                  |                               |                   |                                             |                                     |
|                              |                   |                                  |                               |                   |                                             |                                     |
|                              |                   |                                  |                               |                   |                                             |                                     |

## Section B

Instructions and information

### Instructions:

### **Obtain your Master Approval:**

Complete your master approval application(s).

- Step 1: Log-in to your eCLIPSE account and open your master approval application(s).
- Step 2: Complete the fields in the application and upload required documents.
- Step 3: Make payment to submit to L&I.

**Note**: Be sure to enter your '*Project Number*' from the Project Scoping Meeting Form in the appropriate field of your Master Approval application as shown below:

| Please identify the Design Professional responsible for<br>the project: |            |             | Q | ?   |
|-------------------------------------------------------------------------|------------|-------------|---|-----|
| Were you able to find the Design Professional you were looking for?     |            |             |   |     |
| *What type of work will be done?                                        |            |             | ~ |     |
| *What is the occupancy type for this permit?                            | One-Family | ○Two-Family |   |     |
| Please identify an existing project, if applicable:                     |            |             | Q | (2) |

- Reviews to other City Departments will be generated under the master approval only. No master approval will be issued until all pre-requisite approvals are obtained.
- Standard review times apply to your master approval. Applications may be accelerated.
- Upon approval, L&I will issue an approval letter and you may proceed with filing individual construction permit applications (see page 2 for additional details and instructions).

P\_034\_F (rev 12/20) Page 1 of 2

В

Section B (continued)
Instructions and information

#### Filing your individual construction permit applications:

Applicant must submit a separate building permit (or child application) for each unit.

Step 1: Log into your eCLIPSE account.

Step 2: Select 'Apply for a Permit or Get a Certificate'.

Step 3: Select the appropriate 'Residential' or 'Commercial' Building Construction permit.

**Note**: If this is a one- or two- family dwelling (R-3), you must file a Residential Permit (RP).

Step 4: Complete the remaining fields in the application and upload required documents.

Step 4a: Identify the corresponding 'Master Permit Number' for the building type in the location as shown below.

Step 4b: Select the 'Clone from Master Permit' button to ensure all previously approved construction document and Unit Type information is transferred over to the current application.

**Note**: If this button is not clicked, the permit is not considered a 'clone' from the Master Permit and may be subject to additional reviews and delays. If you do NOT want to proceed as a 'clone' permit, then pressing the red 'X' button to the right of the Master Permit Search result will delete the Master Permit from your application.

Step 7: Make payment to submit to L&I.

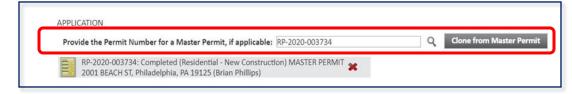

## Changes to your child applications:

No changes are permitted on the child applications with the following exceptions:

- You must ensure that the appropriate address is entered, and the specific unit number is referenced in the location tab.
- Any changes to ownership must be identified.
- Contractor information, if available.

## What you can expect from your review:

- L&I will perform an administrative check on all child applications to ensure that no changes were made.
- No additional documents or departmental reviews will be required if the application adheres to conditions.

P 034 F (rev 12/20) Page 2 of 2